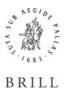

## Jacoby CD-rom – hints and tips for network installation

### **Network Installation**

1. Create a new directory on a network location, e.g. G:\CDROMS\JACOBY

2. Copy the entire contents of the Jacoby CD-ROM to the directory that you have created under 1 3. Give a UNC name (format: \\servername\sharename) to the directory where you have placed the contents of the CD-ROM (G:\CDROMS\JACOBY in our example) following the 8.3 file naming convention and provide full reading rights for all users

4. Run the installation by double clicking the file SETUP.EXE in the directory created under 1 and specify an installation directory, e.g. G:\PROGRAMS\JACOBY

5. The installation program will guide you through the installation process. When asked, choose "Network installation"

6. The installation program will ask for the UNC sharename to the directory with the copied CD-ROM given under 3

7. Installation code: The installation program will ask you to fill out three fields: Name, Product and Code; these can be found on the sticker on the jewel box

8. For all client pc's where the Jacoby application will run, create a shortcut to the file JACOBY.EXE on the network where the application was installed.

# Are there any known problems with running the Jacoby CD-Rom (network version) on a terminal server (win 2000 and 2003)?

The Jacoby Cd-rom was not designed to be installed to work via a terminal server. An alternative for this configuration is to use a MSWindows PC in the network as the server for this application. To do so: perform a "Network Installation" of the Jacoby Cd-rom on that Windows PC. For the client PC's you can than make a shortcut to the "Jacoby.exe" program on the PC used as server.

our IT department should be able to set up a situation where the user machine is a so-called thin client, and the server with the Jacoby data set is the host, accessible via TCP/IP-protocol. This means that only Windows PCs could use it.

## Windows Server 2003, VMWare virtual machine on a server, accessible via Citrix Metaframe XP Service Pack 4.

### Time out of CGI-server

The CGI-server, normally running in the background when using Jacoby, may shut down too soon. The CGI-server checks every 2 seconds if the browser screen is still running. If it can't find the browser screen it shuts itself down and the icon disappears from the system tray at the right bottom of the screen. In this way, closing down the browser screen will, automatically shut down the CGI- server. This check can be turned off by changing the next line in the file "\jacoby\jacoby.ini" from TimerInterval=2

TimerInterval=0

Like this the CGI-server doesn't check the connection to the browser screen anymore. This has one disadvantage: After closing the browser screen the user will have to close the CGI- server manually by right clicking the icon in the system tray and selecting "exit". Every running CGI-server counts as one

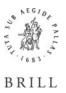

## Jacoby CD-rom – hints and tips for network installation

user, so not closing down not-used CGI-server can cause "Maximum number of concurrent users reached" messages.

The program has also a mechanism that will stop the CGI-server after a certain period of inactivity. When the CGI-server is not stopped manual it will default stop after 90 minutes automatically. It is possible to shorten that time by changing the file \Program Files\lexicon\lexicon.exedir\creator.cfg in the directory where the program is installed. Change the number in the following lines: #A user's session will expire after 'valid\_time' minutes of #inactivity. valid\_time=90

Changing this will also have effect for users who open the program and then don't use it for more than the number of minutes mentioned after "valid\_time"

When trying to use the program after that time there will appear a message stating the program has to be restarted.

Please note: the timeout for the cgi-server, may be overlaid by a timeout of the metaframe terminal server of about 30 minutes. But the worst thing that could happen is that a second user coming in this time gets a message that the maximum of simultaneous users is reached. After this the program closes and closes also the cgi-server, and the program is usable again. I think the users can live with that.

#### Proxy settings

When using a proxy servers the browser configuration for LAN-settings should changed to make sure the proxy server will not be used for local addresses.

The CGI-server will use http: //localhost: 11111 (or higher when in use). (tools - internet options - connections - LAN-settings - proxy server).